#### Einführung in Mail-Verschlüsselung für Rookies

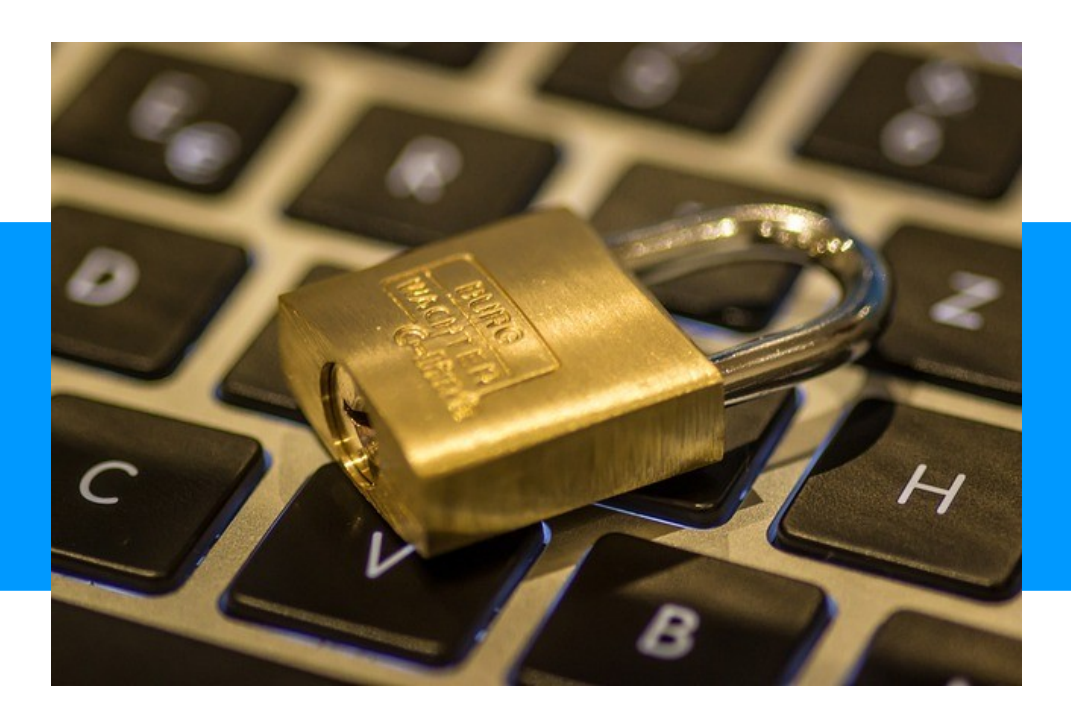

Wikipedia: "*A rookie is a person new to an occupation, profession, or hobby. In sports, a rookie is a professional athlete in their first season (or year).*"

Andreas Grupp [andreas@grupp-web.de](mailto:andreas@grupp-web.de) [@angry@social.tchncs.de](https://social.tchncs.de/@angry)

 $\boxed{\mathsf{m}}$ 

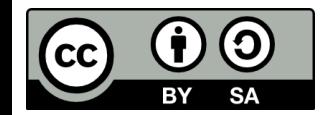

"Einführung in Mail-Verschlüsselung für Rookies" © 2024 by [Andreas Grupp](https://grupp-web.de/) is licensed under [Attribution-ShareAlike 4.0 International](http://creativecommons.org/licenses/by-sa/4.0/?ref=chooser-v1) 

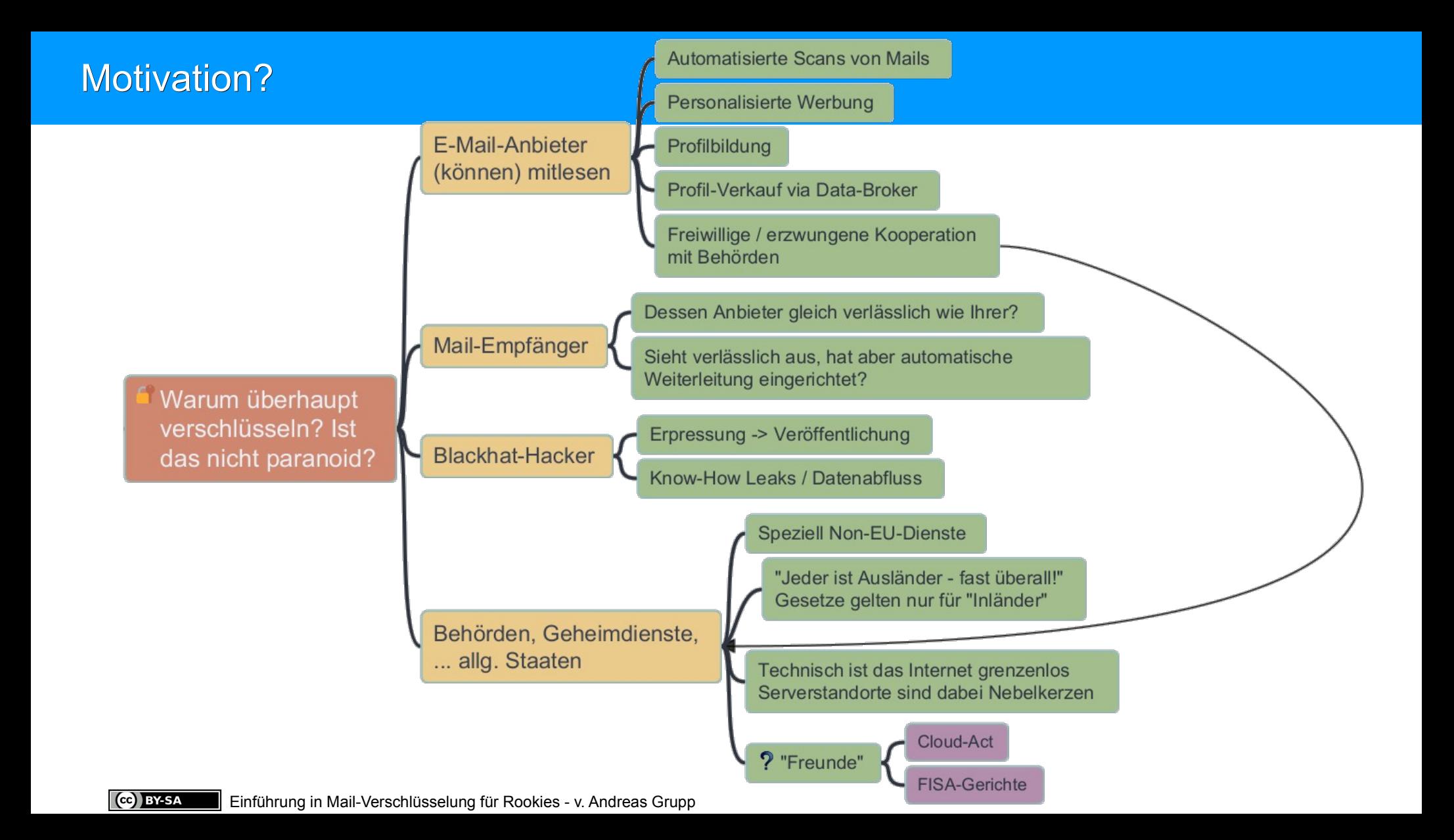

#### Mail-Client benutzen! Warum denn das? Ich nehm' Webmail!?!?

- Vorteile eines Webmailers / Mail in Browser-Oberfläche
	- $▶$  Internet  $→$  Browser  $→$  Login ... geht! Ist doch fein ...!?
- Nachteile eines Webmailers
	- ➢ Mails, Adressbuch, Kalender, … nur online lesbar.
	- ➢ Alle Daten an jeweiligen Mailprovider gebunden Lock-In-Effekt!
	- ➢ Mailbearbeitung: Lesen und Verfassen nur online möglich
	- ➢ Mehrere Mailprovider / -adressen
	- $\rightarrow$   $\rightarrow$  mehrere verschiedene Webmail-Oberflächen
	- ➢ Verschlüsselung meist nur über vorbereiteten Datei-Anhang (z.B. VeraCrypt-Container, 7z-AES-Container, Office-Dokument mit Passwort [dadurch verschlüssel] …)

Ausnahme: Mailvelope erlaubt OpenPGP-Verschlüsselung im Browser

- 
- Freie Software & verschied. Plattformen (Linux, Mac, Windows)
- Viele Grundfähigkeiten, zusätzlich über Add-On's erweiterbar
- Auch Portable (z.B. auf USB-Stick, in verschlüsseltes VeraCrypt-Volume) installierbar
- Generelle Fähigkeiten von Mail-Clients:
	- ➢ POP3S- und IMAPS-fähig
	- ➢ Mehrere Mailkonten / -provider in **einer** Software
	- ➢ Offline-Bearbeitung von Mails
	- ➢ Mail-Provider unabhängige Adressbücher, Kalender, …
		- Können auch Mailkonten-übergreifend genutzt werden
	- ➢ Verschlüsselung von Mails & Anhängen per Default möglich

#### Video 1: Mailprogramm einrichten, Schlüssel erzeugen

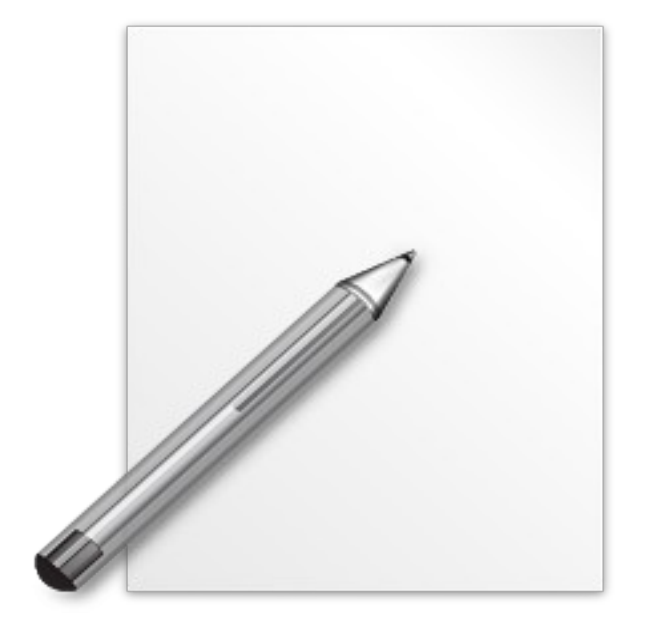

# **[In](./E-Mail-Verschl%C3%BCsselung-mit-Thunderbird%20-%20Video%2001.mkv)halt:**

- Vorspann: SMTP/IMAP bei Providern
- Thunderbird mit Mailkonto verknüpfen
- Schlüsselpaar erzeugen

# **… oder in 5 Minuten können wir verschlüsselt mailen!**

<https://tube.tchncs.de/w/m72VWx7w8KbHd4UNWSb9Q7>

#### Verschlüsselung von Mails

- Zwei Standards / Verfahren verfügbar
	- ➢ Beide technisch auf gleicher Basis (asymmetrische Verschlüsselung)
	- $\geq$  S/MIMF offiziell standardisiert
		- Wie bei https  $\rightarrow$  X.509-Zertifikate, **kostenpflichtig, zeitlimitiert**
	- ➢ GnuPG / OpenPGP
		- existiert länger als S/MIME, IETF-Proposed-Standard, der dafür aber weltweit verbreitet und kostenfrei ist.
- Mailprogramme unterstützen meist von Haus aus S/MIME
	- ➢ Thunderbird unterstützt darüber hinaus OpenPGP
	- ➢ Outlook (die lokal installierte Variante) ist mit PGP nachrüstbar
- S/MIME de-facto nicht nutzbar
- Deshalb Konzentration auf OpenPGP-Standard

### Grundprinzip der asymmetrischen Verschlüsselung (1)

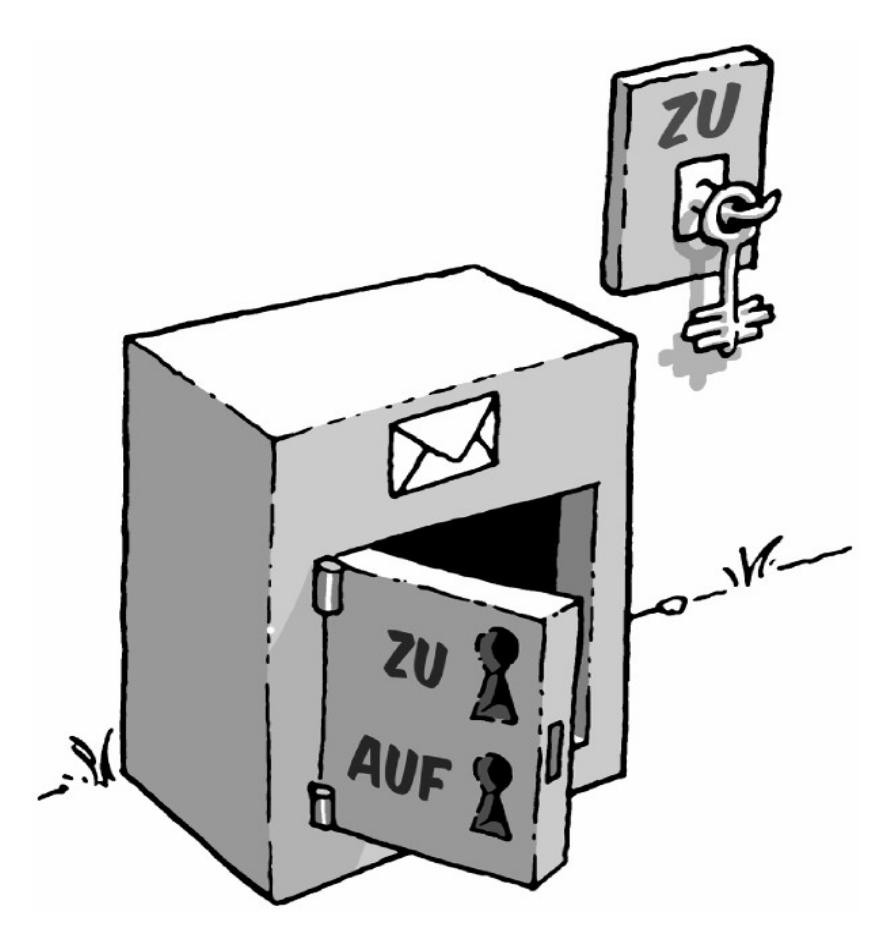

Durch den öffentlich verfügbaren "ZU"-Schlüssel kann jede Person etwas "einschließen" → **Verschlüsseln**

Einmal verschlüsselt kann es mit dem dafür genutzten öffentlichen Schlüssel (auch Public-Key genannt) nicht mehr entschlüsselt werden!

#### Grafik-Quelle: Gpg4win-Kompendium

<http://www.gpg4win.org/doc/de/gpg4win-compendium.html> Copyright c 2002 Bundesministerium für Wirtschaft und Technologie Copyright c 2005 g10 Code GmbH Copyright c 2009, 2010 Intevation GmbH

#### Grundprinzip der asymmetrischen Verschlüsselung (2)

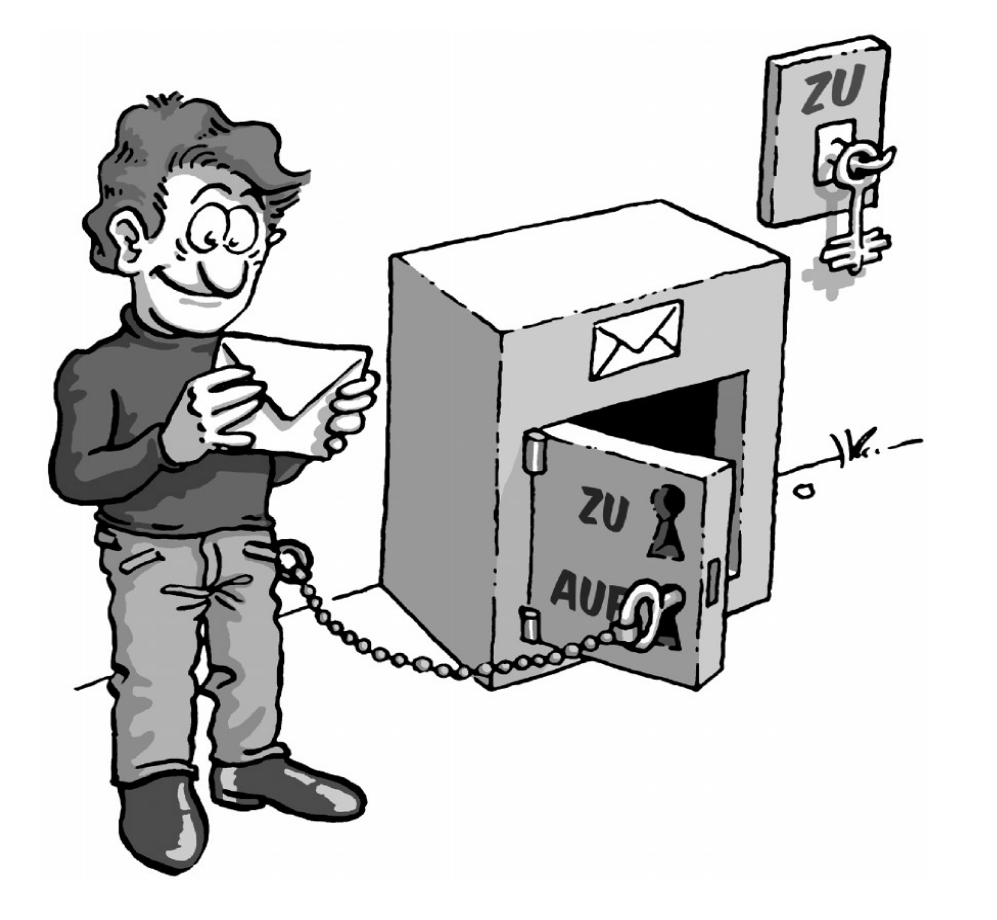

## Öffnen kann nur die Person die den "AUF"-Schlüssel hat → **Entschlüsseln**

Dieser private Schlüssel (auch Secret-Key genannt) wird nie "aus der Hand" gegeben!

Grafik-Quelle: Gpg4win-Kompendium

<http://www.gpg4win.org/doc/de/gpg4win-compendium.html> Copyright c 2002 Bundesministerium für Wirtschaft und Technologie Copyright c 2005 g10 Code GmbH Copyright c 2009, 2010 Intevation GmbH

#### Was benötigen wir somit für Mail-Verschlüsselung?

- Mail-Software
	- ➢ die den OpenPGP-Standard eingebaut hat
	- ➢ die per Plugin OpenPGP nachrüstet (Outlook mit Gpg4win)
	- ➢ Web-Mailer-Software mit passender Unterstützung
- Jede Person benötigt …
	- ➢ Ein persönliches Schlüsselpaar, bestehend aus
		- öffentlichem Schlüssel (Public-Key)
		- privatem Schlüssel (Secret-Key)
	- ➢ Für jede/n Kommunikationspartner:in mit der/dem verschlüsselte Mails ausgetauscht werden sollen
		- deren öffentlicher Schlüssel / deren Public-Key

#### Video 2: Mailverschlüsselung einrichten

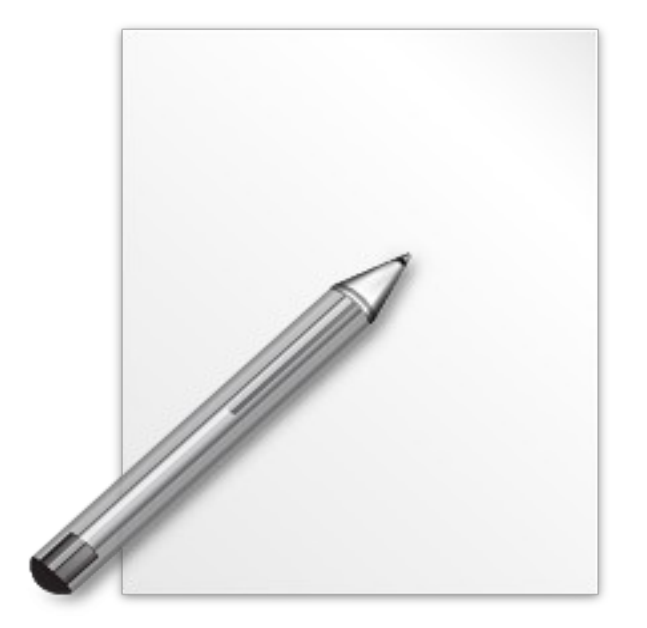

## [In](./E-Mail-Verschl%C3%BCsselung-mit-Thunderbird%20-%20Video%2002.mkv)halt:

- Erster Versuch verschlüsselt zu mailen
- Automatische Lösung mit Autocrypt
- Ein erster Blick in die Schlüsselverwaltung

→ <https://tube.tchncs.de/w/o7JcmKQ8rV6LPxD5UPdPFz>

#### Schlüssel-Management – die Kür, aber ein auf Dauer wichtiger Teil!

- Persönliche Schlüsselpaare immer sichern & für immer aufbewahren!
	- ➢ Übertragung auf andere Endgeräte
	- $\geq$  Abgelaufene, private Schlüssel  $\rightarrow$  z.B. für Mailsausgang WICHTIG!
	- ➢ Defekte Datenträger
	- $\blacktriangleright$
- Öffentliche Schlüssel
	- ➢ als Mailanhang für Mail-Clients ohne Autocrypt
	- ➢ auf Schlüssel-Server exportieren
- Widerrufs-Zertifikat
	- ➢ für kompromitierte Schlüssel
	- ➢ für Schlüssel bei vergessenem Passphrase

#### Video 3: Schlüssel-Management

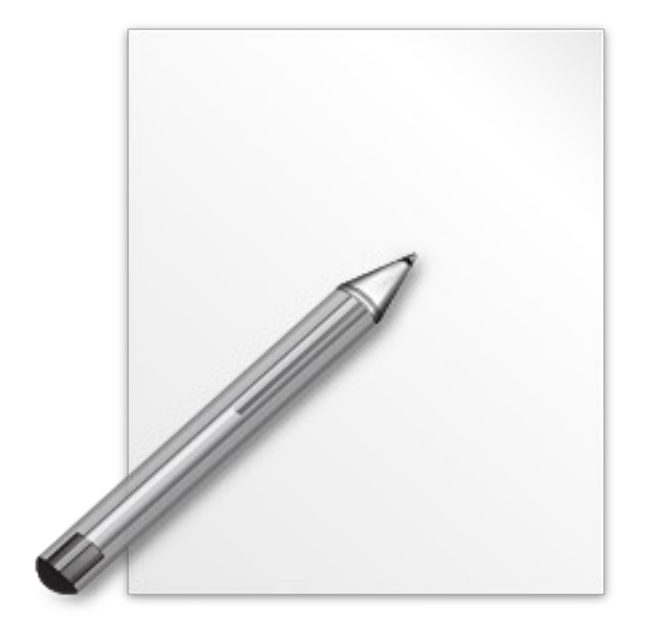

## [In](./E-Mail-Verschl%C3%BCsselung-mit-Thunderbird%20-%20Video%2003.mkv)halt:

- Datei-Export des öffentlichen Schlüssels
- Verschlüsselter Datei-Export/-Sicherung des privaten Schlüssels
- Widerrufs-Zertifikat
- Bereitstellung des öffentlichen Schlüssels über einen Schlüsselserver

→ <https://tube.tchncs.de/w/xskei1jMBNKN7nT6gxSBAi>

#### Noch mal zu Web-Mailern und OpenPGP

- Web-Mail, je nach eingesetzter Web-Anwendung …
	- ➢ Mit Browser-AddOn Mailvelope <https://mailvelope.com/de> aktiv von vielen Webmail-Anwendungen bzw. Mail-Providern unterstützt
		- JavaScript und speichert Schlüsselmaterial im Browser
	- ➢ OX Guard für Open-Xchange
		- Voll in die Web-Anwendung integriertes Add-On
		- Key, auch privater Schlüssel, auf Server!
			- Vor- und Nachteile

#### Verschlüsselte Mails und Suchfunktion in Thunderbird / Betterbird

- Suche nach Mails mit bestimmten Inhalten, Wörtern, …
	- ➢ TB speichert derzeit verschlüsselte Mails in diesem Zustand
	- ➢ Suchfunktion durchsucht diese Mails nicht!
	- ➢ Suche nicht einmal dann wenn Mails vorher entschlüsselt werden!
	- ➢ [https://bugzilla.mozilla.org/show\\_bug.cgi?id=1562737](https://bugzilla.mozilla.org/show_bug.cgi?id=1562737)
- Lösungsansatz (Stand 20.4.24 bei erstem Test **nicht funktioniert**)
	- ➢ Betterbird <https://www.betterbird.eu/>
	- ➢ *"Betterbird is a fine-tuned version of Mozilla Thunderbird, Thunderbird on steroids, if you will"*
	- ➢ Betterbird hat offenbar Suche für OpenPGP- und S/MIME-verschlüsselte Mails implementiert
	- ➢ Parallelinstallation beider Anwendungen möglich!

#### **Ausblick**

- PGP / GnuPG / ... als eigenständiges Werkzeug
	- ➢ Über erweiterte Einstellungen in Thunderbird möglich
- Gpg4win (Windows, Outlook, …) <https://www.gpg4win.de/>
- $\blacksquare$ "*Niemand aus meinen Kreisen nutzt / unterstützt / kann das*":
	- ➢ Nun … ja … wie immer … verbreitet die Botschaft, seid Ambassadors
	- ➢ Die Videos dauern rund 20 Minuten, dann ist man fertig!
- S/MIME organisationsintern nutzen wenn man's unbedingt will
	- ➢ Public Key Infrastructure (PKI) mit z.B. langer Laufzeit
	- ➢ Organisationsinterne S/MIME-Zertifikate mit langer Laufzeit

andreas@r-saentis:~> qr --error-correction=H \ > https://grupp-web.de/cms/2024/03/16/e-mail-verschluesselung-fuer-rookies/

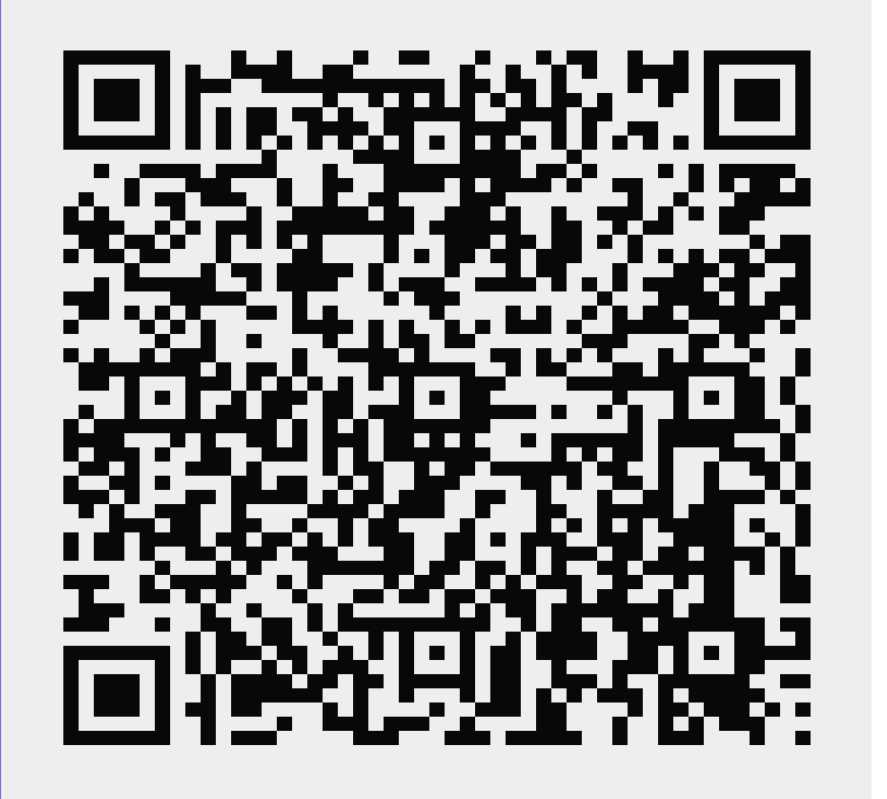

andreas@r-saentis:~> qr --error-correction=H \ > https://tube.tchncs.de/w/p/hX9zVEpik6rksw2VNvvb

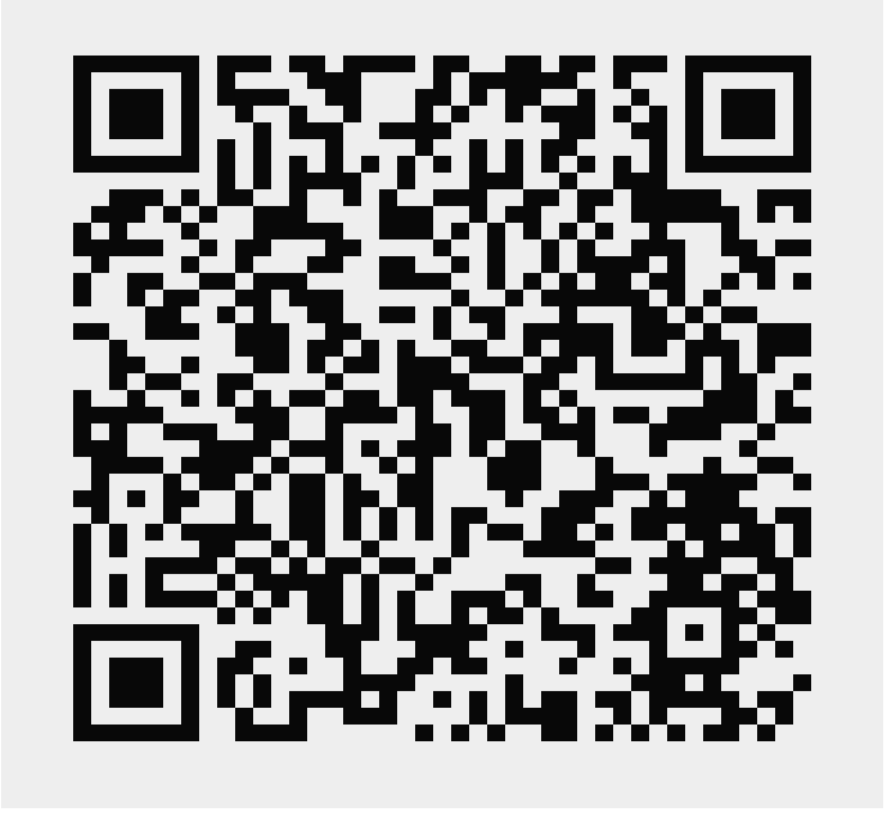